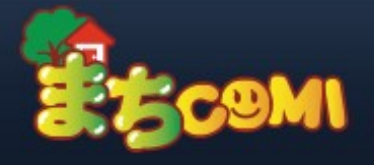

## よくあるご質問

施設からの連絡通知について

## Q. プッシュ通知が届かない。(iPhone)

A. 端末の設定によって、プッシュ通知が届かない場合があります。端末の設定をご確認ください。

(iPhoneの場合)

1. 端末の [設定]->[通知センター]から、マチコミアプリを選択し各通知設定の項目をオンにしてください。 iPhoneでの設定方法 (iOS7の例)

2. 1の設定が完了しましたら、アプリを起動しトップの[編集]からログアウトして、再度ログインし直して ください。

3.ログイン後、通知テストを行ってください。

通知テスト方法:アプリ画面右下の[設定]→[通知設定]→[通知テスト]

これでプッシュ通知が表示されれば終了です。

トップページへ

Copyright c Dreamarea Co., LTD. All Rights Reserved.